## **SDS Inventory Manager in use**

## How can I check if any of our chemicals are on any restricted chemical list?

SDS Manager has an overview of all chemicals listed on restriction lists like ZDHC, California Proposition 65, REACH and more.

The substances in these lists are identified with either EC or CAS number.

SDS Manager will extract the CAS and EC numbers from section 3 of the SDS you use and check if these numbers are found in any of the restriction list.

In SDS Manager, you will be able to list all the SDSs you have in your SDS Library that have restricted components.

Click here to open SDS Manager see what SDS in your library that are containing hazardous chemicals (require login)

Below is an example of how we list products with components on restricted list:

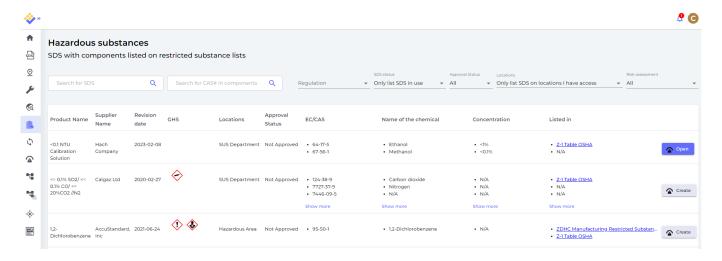

The above list is a prospective list of products that you need to assess.

When you have verified that the content is acceptable, you may want to mark the SDS as 'Approved'

## **SDS Inventory Manager in use**

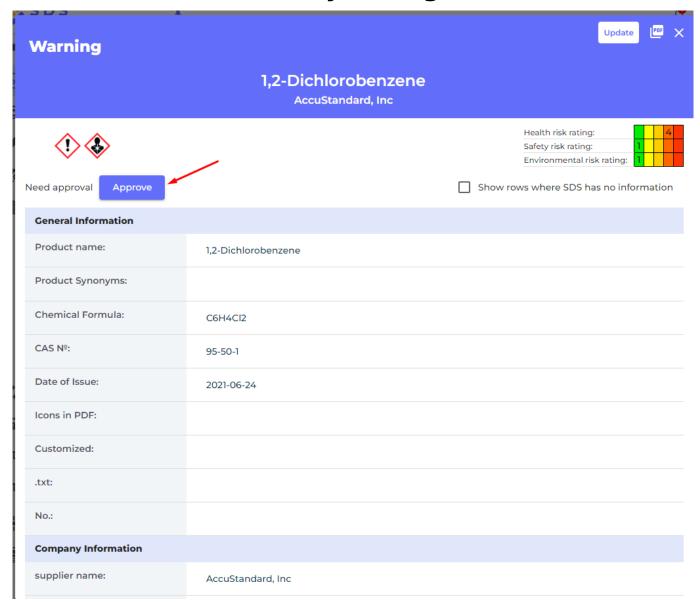

Unique solution ID: #1048

Author: n/a

Last update: 2023-08-12 19:57